# <span id="page-0-0"></span>**Liste des raccourcis claviers JustBIM**

#### **JustBIM**

- [Liste des raccourcis claviers JustBIM](#page-0-0)
- [Interface](http://doc.socinformatique.fr/doku.php?id=justbim:generales:interface)
- [Démarrer JustBIM](http://doc.socinformatique.fr/doku.php?id=justbim:les_bases:demarrer_dans_justbim)
- [Importer un IFC](http://doc.socinformatique.fr/doku.php?id=justbim:les_bases:importer_un_ifc)
- [Estimation rapide \(classifications\)](http://doc.socinformatique.fr/doku.php?id=justbim:les_bases:le_module_classification)
- [Estimation détaillée \(compositions\)](http://doc.socinformatique.fr/doku.php?id=justbim:les_bases:utiliser_les_compositions)
- [Annoter la maquette](http://doc.socinformatique.fr/doku.php?id=justbim:les_bases:annoter_la_maquette)
- [Mesurer sur la maquette](http://doc.socinformatique.fr/doku.php?id=justbim:les_bases:utiliser_l_outil_de_mesure)
- [Utiliser les règles](http://doc.socinformatique.fr/doku.php?id=justbim:les_bases:utiliser_les_regles)

Sur cette page, vous allez apprendre les différents raccourcis clavier de JustBIM, pratique pour gagner du temps !

Ci dessous les détails que vous pouvez apprendre sur cette page :

■ [Général](#page-0-1) ■ [Vue 3D](#page-0-2) ■ [Souris](#page-1-0) ■ [Plugin IFC](#page-1-1) ■ [Plugin Mesures](#page-1-2)

# <span id="page-0-1"></span>**Général**

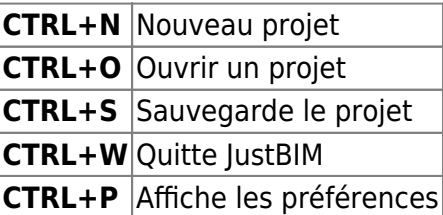

### <span id="page-0-2"></span>**Vue 3D**

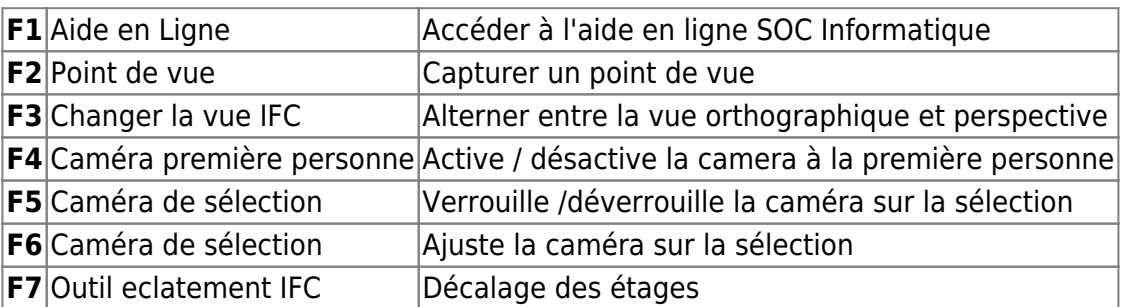

**F8** Outil coupe IFC Plan de coupe

#### <span id="page-1-0"></span>**Souris**

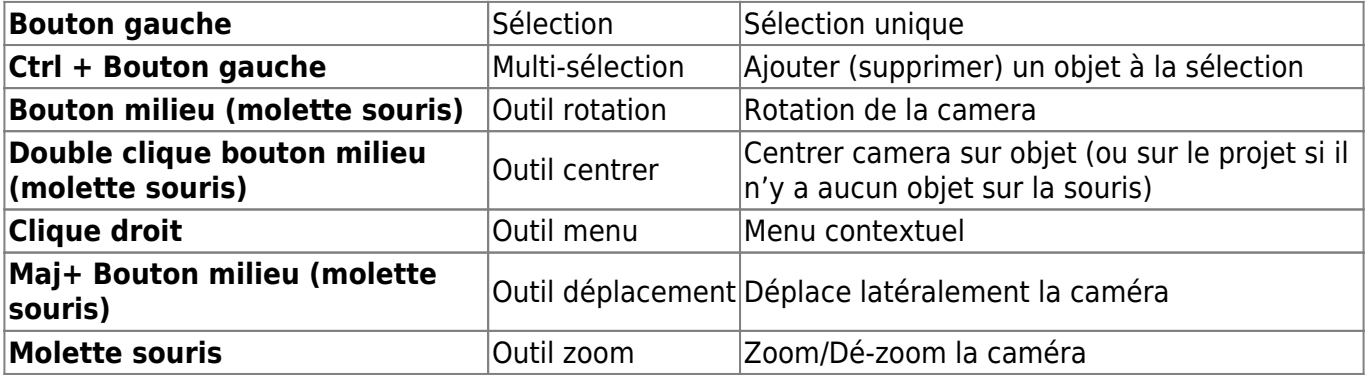

## <span id="page-1-1"></span>**Plugin IFC**

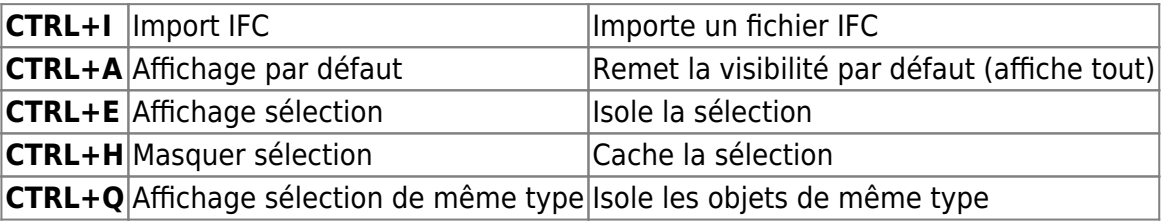

### <span id="page-1-2"></span>**Plugin Mesures**

Outil Règle :

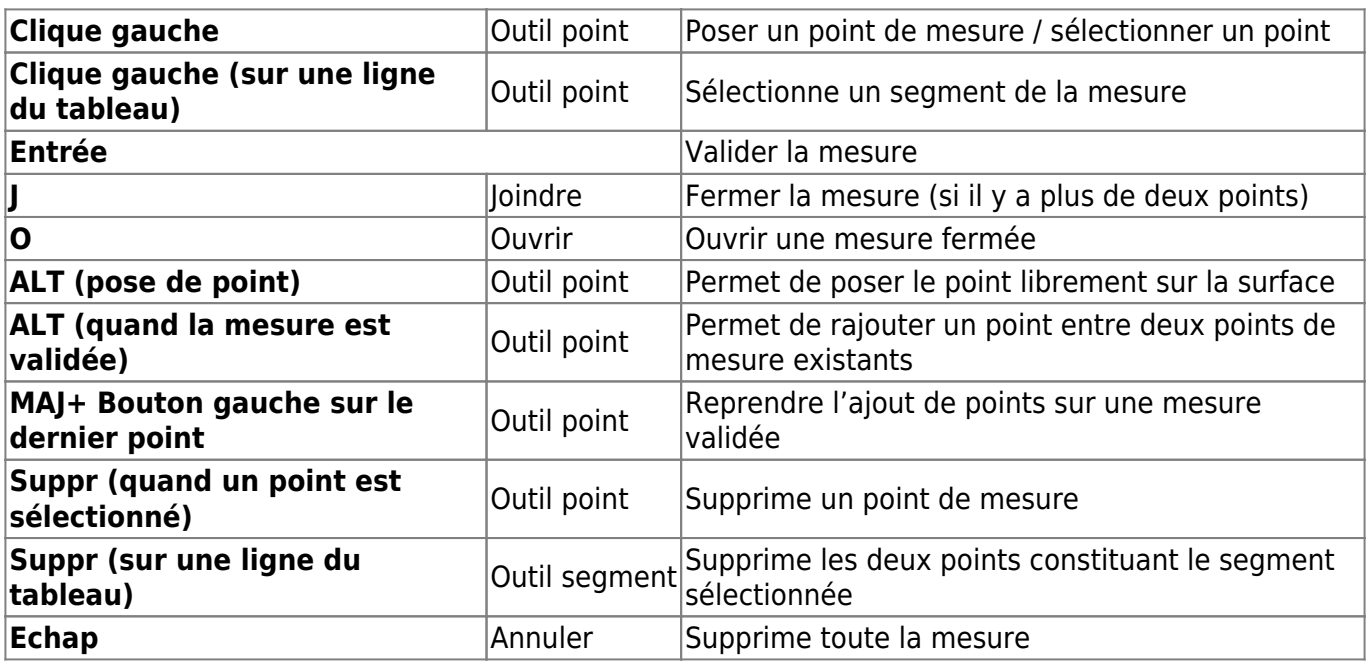

#### Outil Surface :

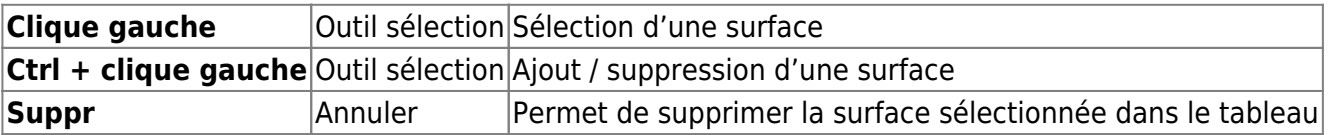

From: <http://doc.socinformatique.fr/>- **Aide en ligne SOC INFORMATIQUE**

Permanent link: **[http://doc.socinformatique.fr/doku.php?id=justbim:generales:raccourcis\\_claviers](http://doc.socinformatique.fr/doku.php?id=justbim:generales:raccourcis_claviers)**

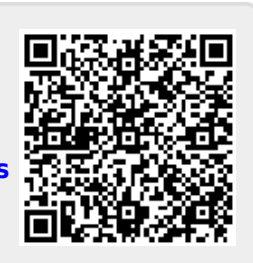

Last update: **2021/10/20 08:38**